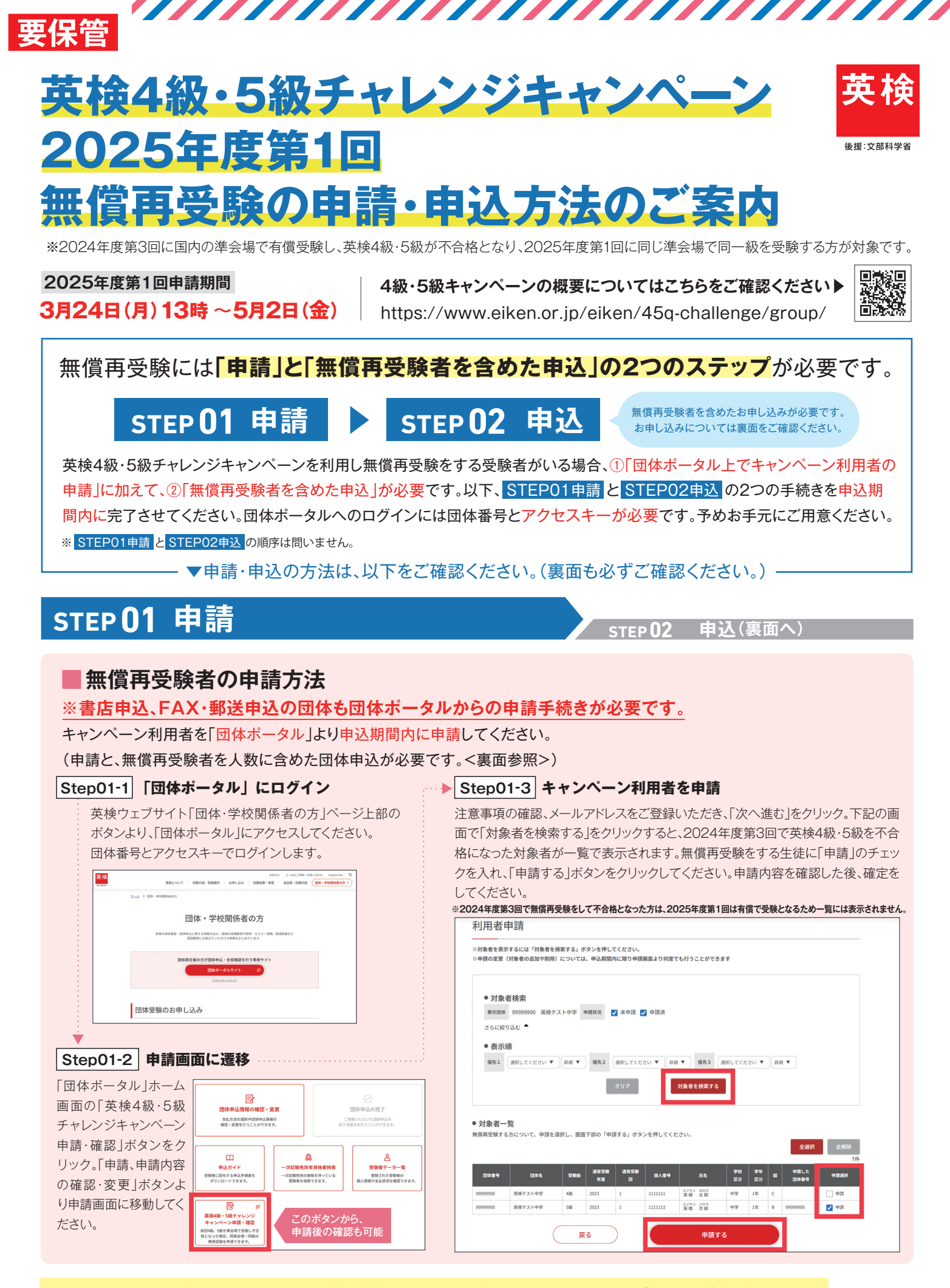

お申し込みの手続きも必要です! 無償再受験者を含めた申込方法は**裏面**をご覧ください。

# **STEP01 申請 STEP02 申込**

,,,,,,,,,,,,,,,,,,,,,,,,,,,,,,,,,,,,

## **FAX・郵送・書店申込/インターネット(団体一括支払い)の場合**

### **① 団体受験のお申し込み**

英検4級・5級チャレンジキャンペーンを利用する**無償再受験者を人数に含めて**、申込受付期間内に通常通りお申し込みください。

#### ● FAX・郵送・書店申込 ● インターネット申込

団体受験申込書には**無償再受験者の人数を含 めた全ての志願者の人数**をご記入ください。 通信欄への無償再受験者の人数のご記入は 不要です。

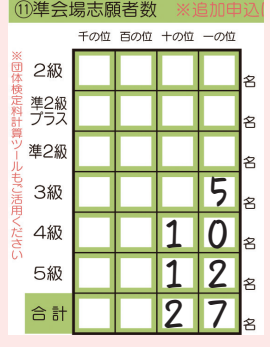

**無償再受験者の人数を含めて、**通常通りお申し 込みください。※「団体ポータル」では、無償再 受験者分も含まれた検定料が表示されますが、 無償再受験者分の検定料はお支払い不要です。 「団体検定料計算」から再計算のうえお支払い ください。

**2 7** a **団体検定料** https://group-portal.eiken.or.jp/<br>
<br>
aprp/rp/calckenteiryo/index gprp/rp/calckenteiryo/index

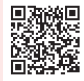

#### **② 検定料のお支払い**

英検4級・5級チャレンジキャンペーンの**無償再受験者分を除いた検定料**をお支払いください。 準会場実施経費はキャンペーン申請者の人数を含めて算出してください。 ※書店でお支払いの場合、書店伝票には、英検4級・5級チャレンジキャンペーンの申請者を除いた人数をご記入ください。

## **インターネット(個人支払い)の場合 (個人支払いは団体ポータルでのみ可能)**

#### **団体受験のお申し込み**

**無償再受験者へは申込ガイドを配布せず**、団体責任者にて「団体申込の完了」画面で申込人数を追加してください。 ※申込ガイドを配布すると検定料の支払いが発生してしまうため、無償再受験者には配布しないでください。

### **「団体申込の完了」画面で申込人数の 1 2 変更ボタンをクリック**

個人支払いでの受験者分の申し込みを取りまとめのうえ、「団体申込 の完了」画面内で、**「団体請求分の団体申込人数を入力する」**ボタン をクリックしてください。

※各団体にて設定する個人支払いの申込期日を過ぎた後にボタンが表示されます。

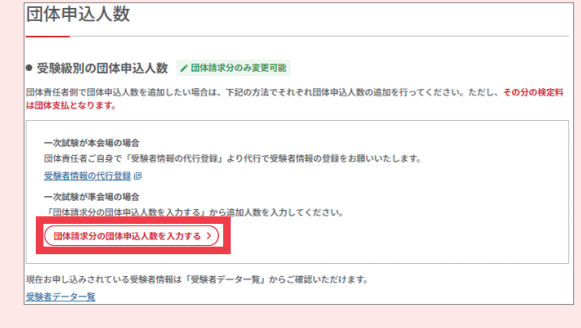

**無償再受験者人数を登録のうえ 団体申込の完了を行う**

本キャンペーンを利用して無償再受験する方の人数を団体請求分の 追加人数に登録のうえ、団体申込の完了手続きを行ってください。

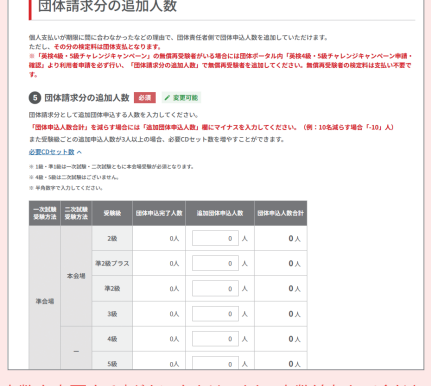

※団体申込の完了手続き後に人数追加する場合は、「団体申込情報の確認・変更画面」から「団体申込人数を変更する」ボタンをクリックし、人数追加してください。

※誤って個人支払いにてお申し込みをした無償受験者につきましては、すでに申込人数に含まれておりますので、上記手順での追加申込(人数追加)は不要です。

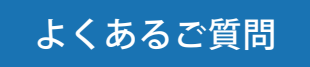

本キャンペーンに関するよくあるご質問はこちらでご確認ください。

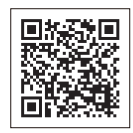

よくあるご質問 https://www.eiken.or.jp/eiken/45q-challenge/group/#faq

#### **お問い合わせ先**

■ 英検サービスセンター(団体受付) **TEL:03-3266-6581** ※平日 9:30 ~17:00 ■ ウェブお問い合わせフォーム https://www.eiken.or.jp/eiken/contact/group/

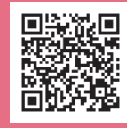